## **CREATION FORMES SIMPLES**

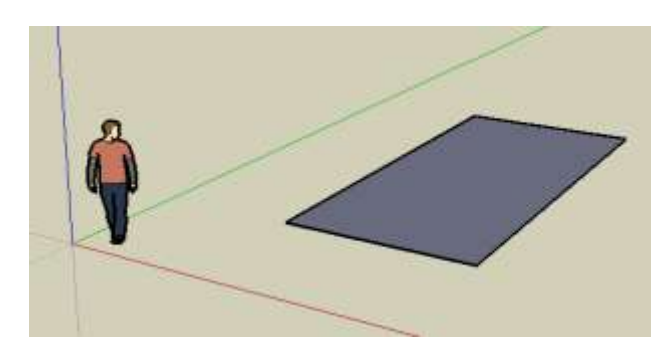

1– **Tracer 1 rectangle** outil 2- **Donner du volume avec pousser/tirer**.

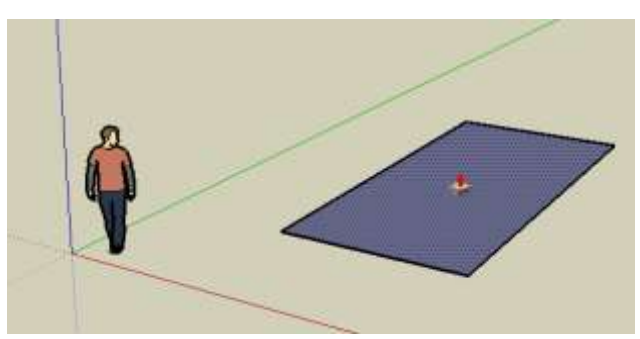

3- **Cliquer pour valider la hauteur. Utilise l'outil (Orbite) pour l'observer.**

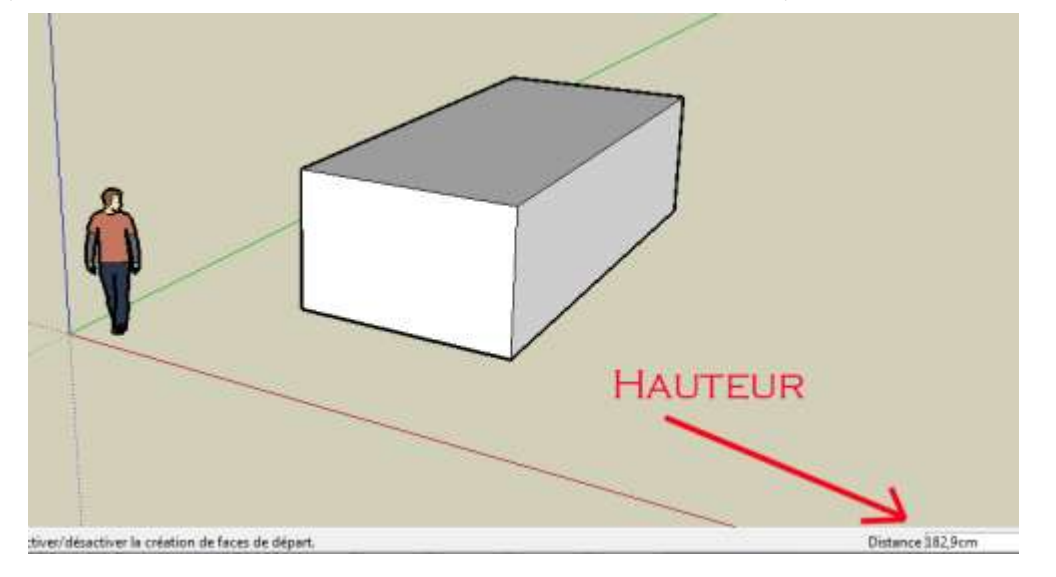

4-**Sur le même principe dessine en 3D: Un cylindre avec l'outil cercle,, un polygone avec l'outil polygone.**

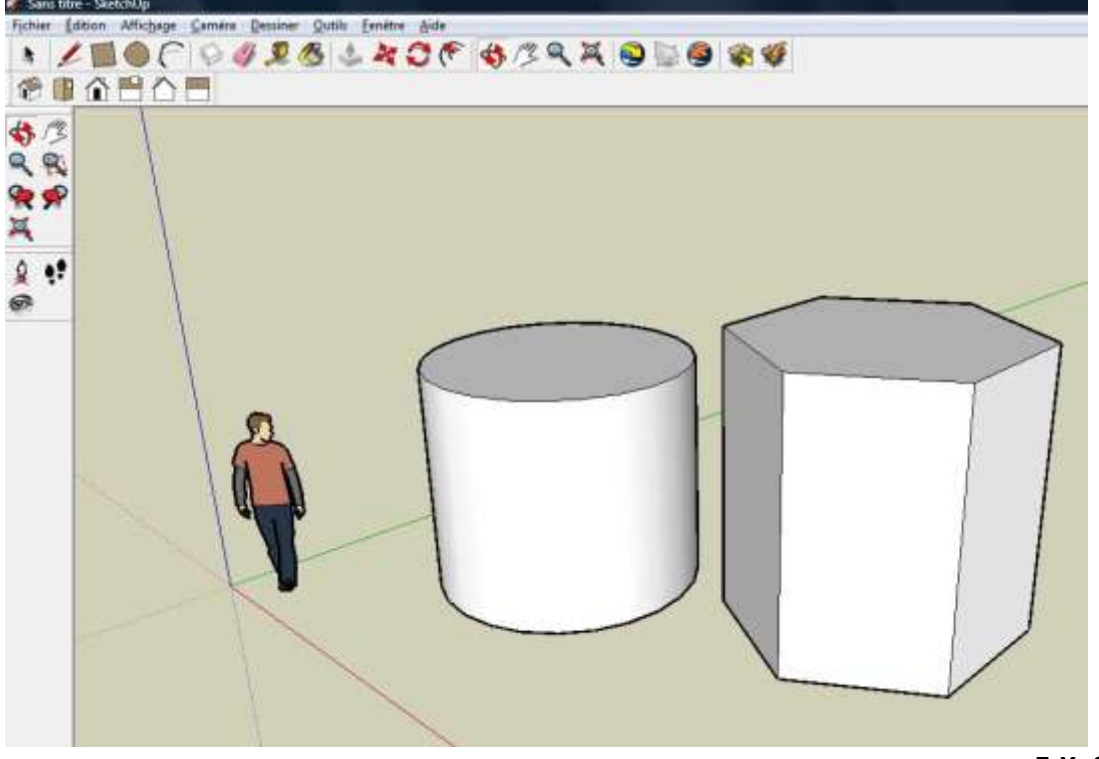

**E.K. ServeurDuke**